# **TBS XRACER Micro FPV Racer** *Revision 2016-10-30*

*Ready-to-fly micro FPV Racer*

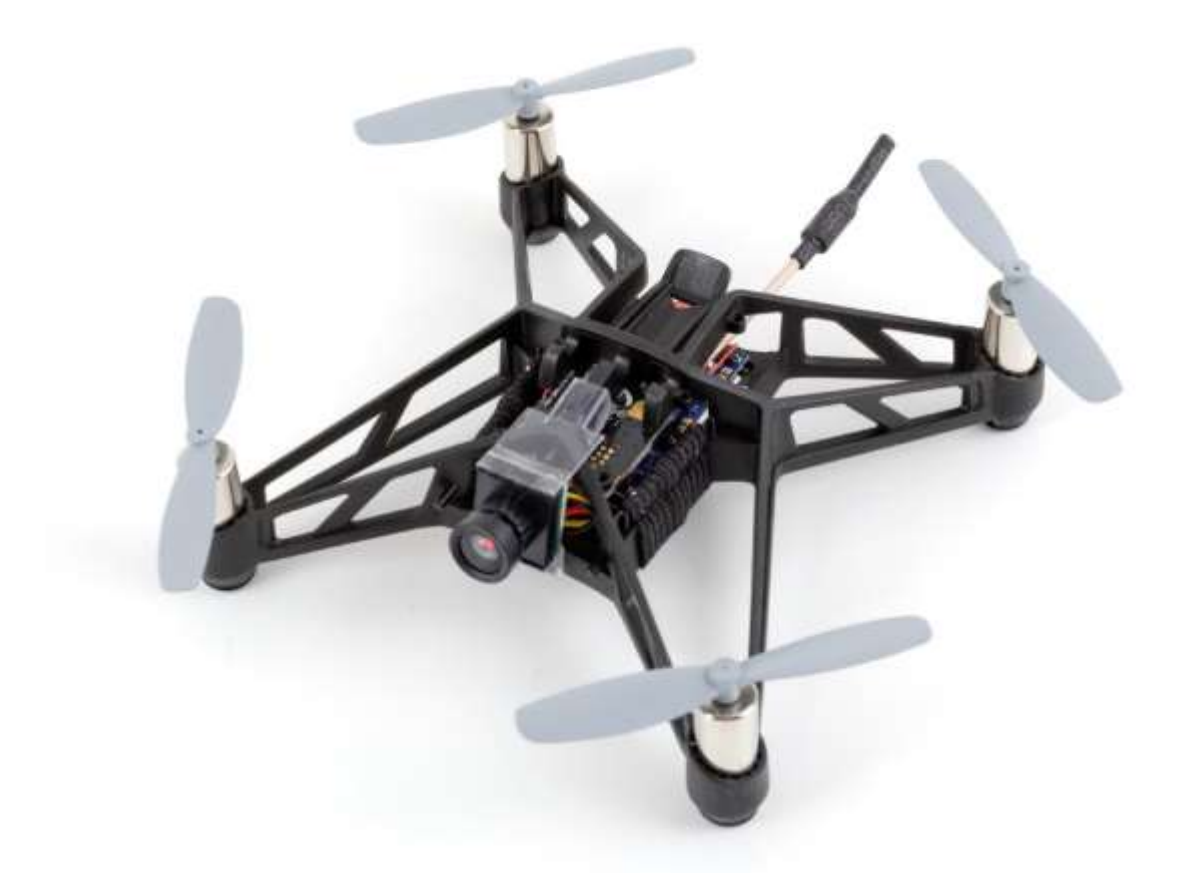

Ein Frame von Parrot bestückt mit BetaFlight Flugkontroller, Spektrum R/C Empfänger und einem TBS UNIFY PRO Video Sender. Geeignet für Indoor Fliegen und oder Flüge ums Haus und in der Lagerhalle.

#### <span id="page-0-0"></span>**Besonderheiten**

- Flugbereiter 120er FPV racer
- Bürstenmotoren mit 56mm Props
- 32-bit Brushed CleanFlight Flight Controller
- BNF Spektrum R/C receiver
- Gewicht 55g mit Akku

## <span id="page-1-0"></span>**Inhaltsverzeichnis**

## **Inhalt**

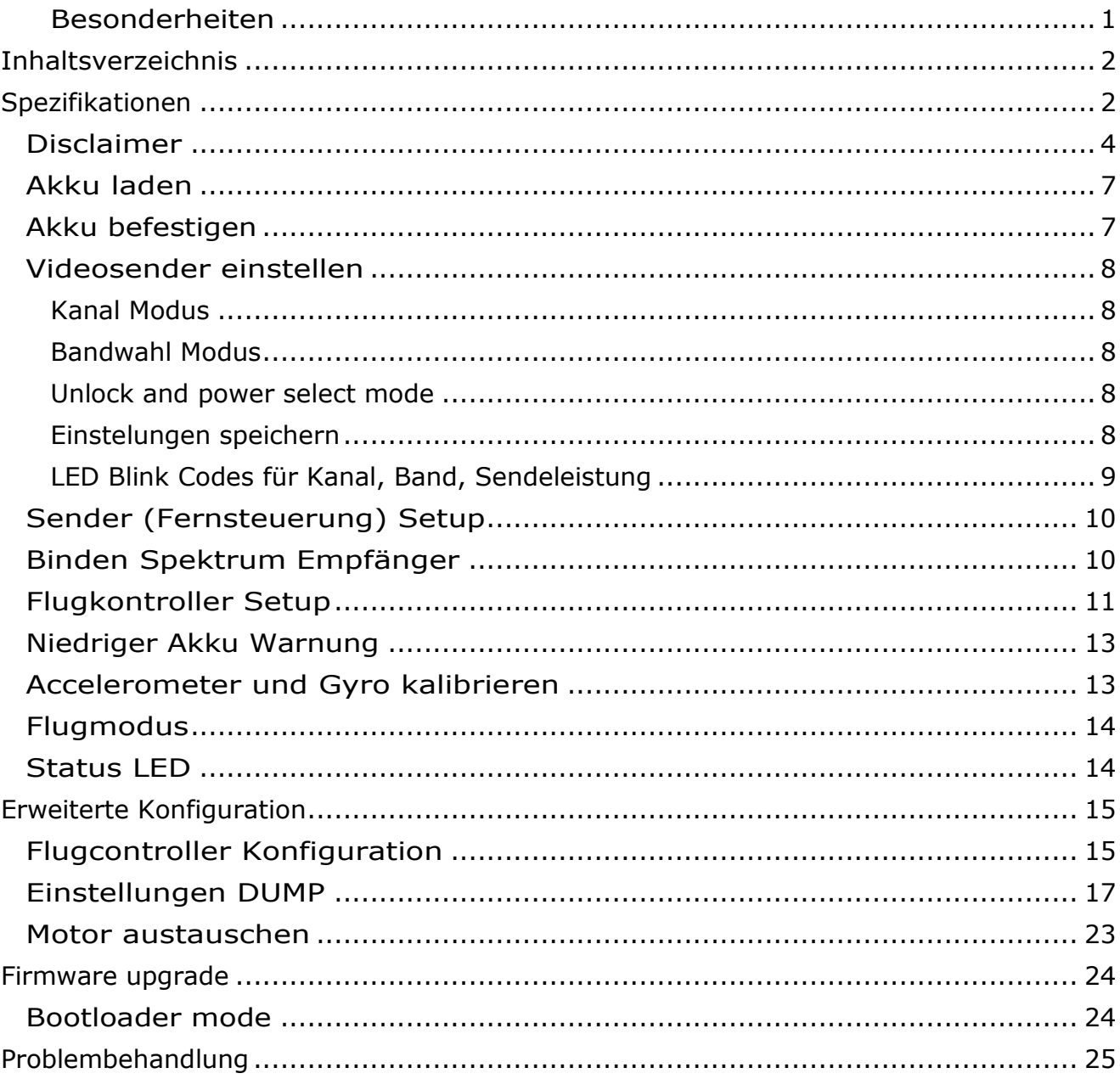

## <span id="page-1-1"></span>Spezifikationen

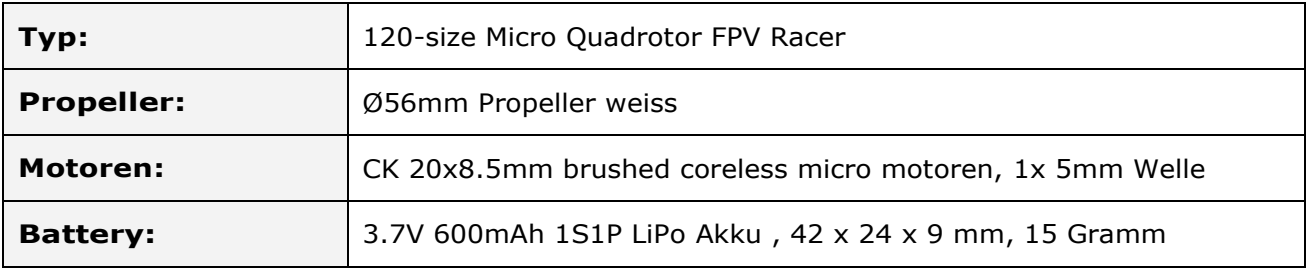

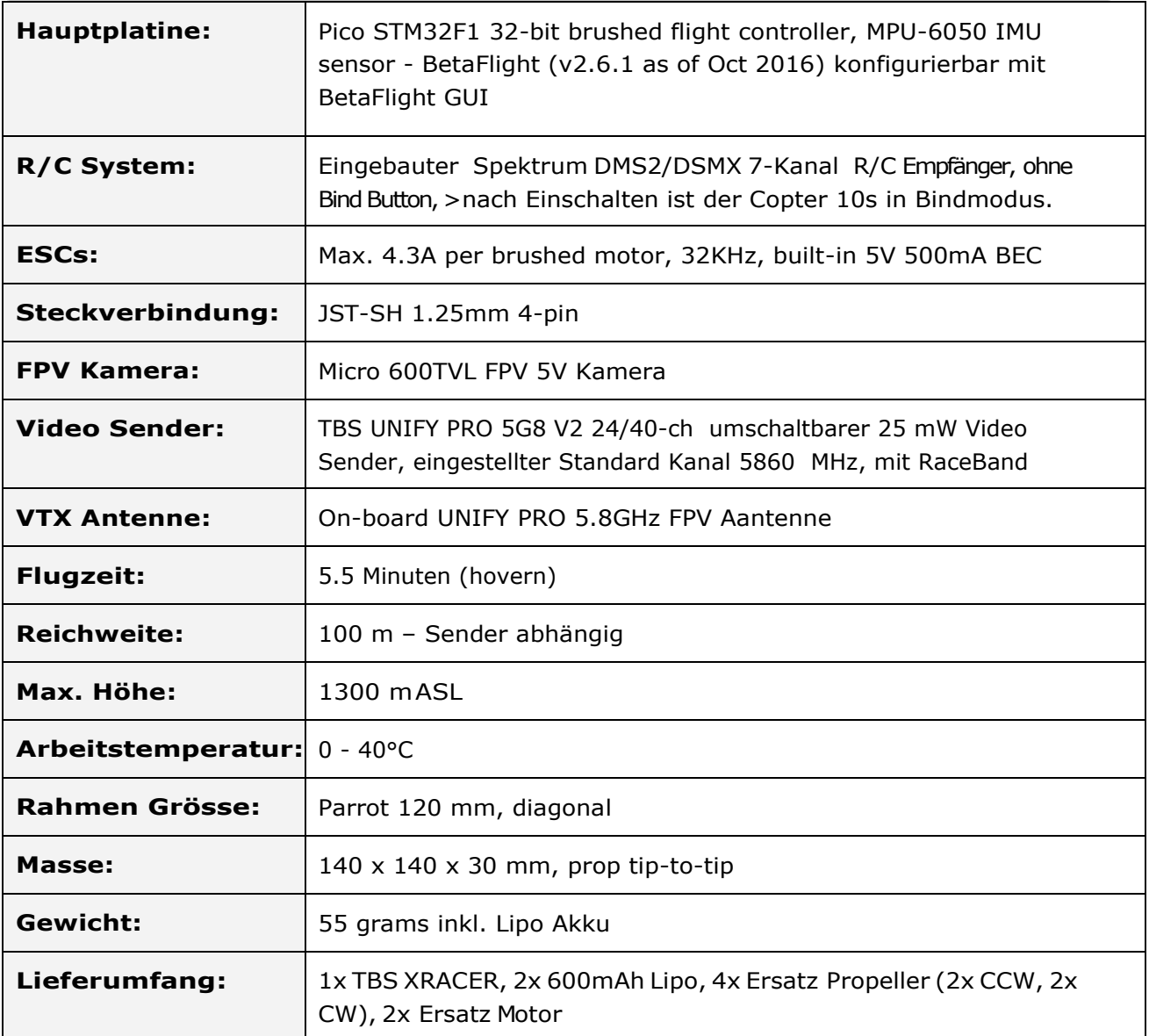

## **Attention**

Danke für den Erwerb eines TBS Produktes. Die Punkte Attention und Disclaimer werden nicht übersetzt um allenfalls die Bedeutung nicht zu verändern.

A general rule for RC aircrafts is that they must be controlled always under sight of view, check your RC regulation to keep up to date with regulations.

Please read this manual carefully before assembling and flying your new TBS XRACER quadcopter. Keep this manual for future reference regarding tuning and maintenance.

### <span id="page-3-0"></span>**Disclaimer**

Our request to you; the aircraft may not be used to infringe on people's right to privacy. We have designed a toy with mind blowing capabilities. It is your responsibility to use it reasonably and according to your experience level. Use common sense. Fly safe. You are on your own. TBS has no liability for use of this aircraft.

- Locate an appropriate flying location
- Obtain the assistance of an experienced pilot
- Practice safe and responsible operation
- Always be aware of the rotating blades
- Prevent moisture
- Keep away from heat or excessive amounts of sunlight

## **Übersicht**

Die folgende Skizze zeigt die Hauptkomponenten des TBS XRACER.

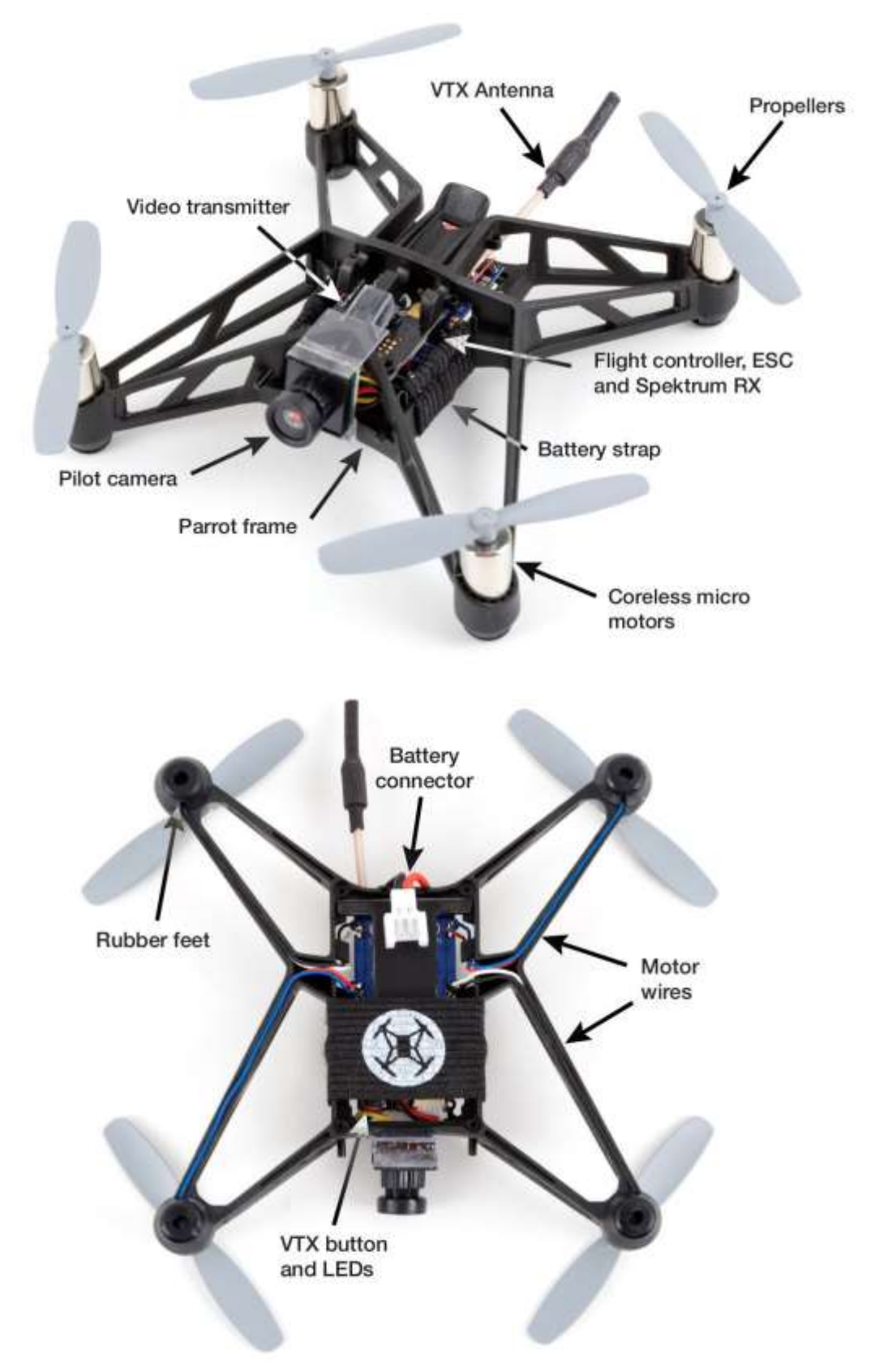

### **Schnellstart Anleitung - BNF Set**

Die folgende Schritte führen sie durch die Inbetriebnahme des X-Racer in gekürzter Fassung. Ausführlicher warden die Punkte weiter unten ausgeführt.

Laden sie den Lipo Akku, befestigen sie den Akku wie vorgesehen mit dem elastischen Band. Binden Sie den Empfänger mit ihrer Fernsteuerung, konfigurieren sie den Flugkontroller mit dem BetaFlight GUI und stellen sie den VTX auf den gewünschten Kanal ein.

Die folgenden Erklärungen basieren auf folgendem Equipment.

- 5-Kannel Spektrum R/C Sender mit DSM2/DSMX
- 5.8 GHz FPV Video Empfänger / Monitor oder Videobrille
- [BetaFlight](https://chrome.google.com/webstore/detail/betaflight-configurator/kdaghagfopacdngbohiknlhcocjccjao) GUI installiert auf einem Computer (PC/Mac) für die Konfiguration

#### **Let's go!**

- 1. Laden sie den Lipo AKku with beiliegendem JST Ladekalbel und Lipo Ladegerät mit max. 1.5C
- 2. Verbinden sie den Lipo am Copter, nach 10 Sekunden sind sie nun im Bind Modus, das rote LED hört auf zu blinken nach erfolgreichem Bindevorgang.
- 3. Halten sie am Sender den Bind Schalter und schlten sie den Sender ein.
- 4. Stellen sie am Sender die Servowege aller Kanäle auf 125% um den Bereich von zirka 1040 bis 1950 abzudecken, verbinden sie den Racer via USB Kabel mit [BetaFlight](https://chrome.google.com/webstore/detail/betaflight-configurator/kdaghagfopacdngbohiknlhcocjccjao) (SiLABS VCP [drivers\)](http://www.silabs.com/products/mcu/pages/usbtouartbridgevcpdrivers.aspx) und prüfen sie die Werte im Register "Transmitter"
- 5. Um die Videosender einzustellen drücken sie den Menüknopf am Video Sender für 3 Sekunden um in den Programmiermodus zu gelangen. Mit kurz drücken verstellen sie den Wert, mit erneutem drücken für 3 Sekunden wechseln sie innerhalb des Menü zum nächsten Punkt. Weiter unten finde sie eine Tabell der Programmier Logik.
- 6. Schlusspurt,schalten sie Ihren Video Empfänger / Videobrille ein, wählen sie den gleichen Kanal wie am Sender (Standard 5860 MHz) und bewegen sie den Gasknüppel in Nullstellung ganz nach rechts um den Copter zu starten (arm). Um die Motoren wie abzustellen den Stik ganz nach links. Sie können den Copter zu starten (arm) können sie in BetaFlight auch einen Schalter konfigurieren.

### **Setup**

Der X-Racer ist innert kurzer Zeit Flugbereit weil das Fluggerät vom Hersteller bereits voreingestellt ist.

### <span id="page-6-0"></span>**Akku laden**

Laden sie Lipo Akku nie unbeaufsichtigt!

Der beiliegende 1S 600mAh Akku ist bei Auslieferung zu 50%, also bis Lagerspannung , geladen. Sie müssen den Akku aufladen bevor sie ihn verwenden können. Laden sie mit 1C also 0.6A und 4.2 Volt Ladeschlussspannung mit einem dafür vorgesehenen Lipo Akku Ladegerät.

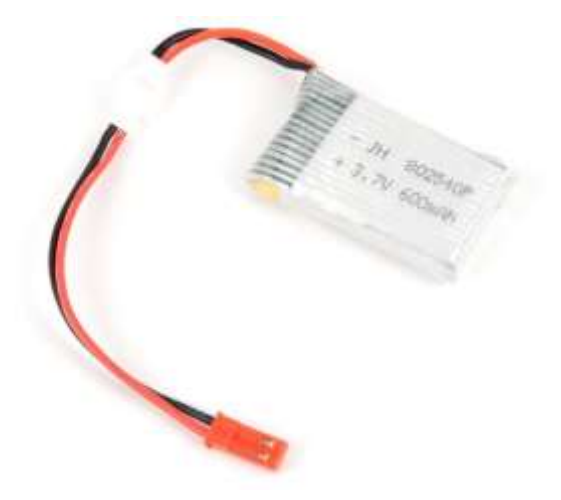

Das Kit wir mit einem passenden Ladekabel geliefert. Den Roten JST Stecker tauschen sie wenn nötig durch einen Stecker ihres Ladesystems aus.

### <span id="page-6-1"></span>**Akku befestigen**

Stecken sie den Akku an die im Bild gezeigte Position unter dem flexiblen Band mit dem TBS Logo und stecken sie den kleinen 2-poligen Stecker ein auf Polarität achten!

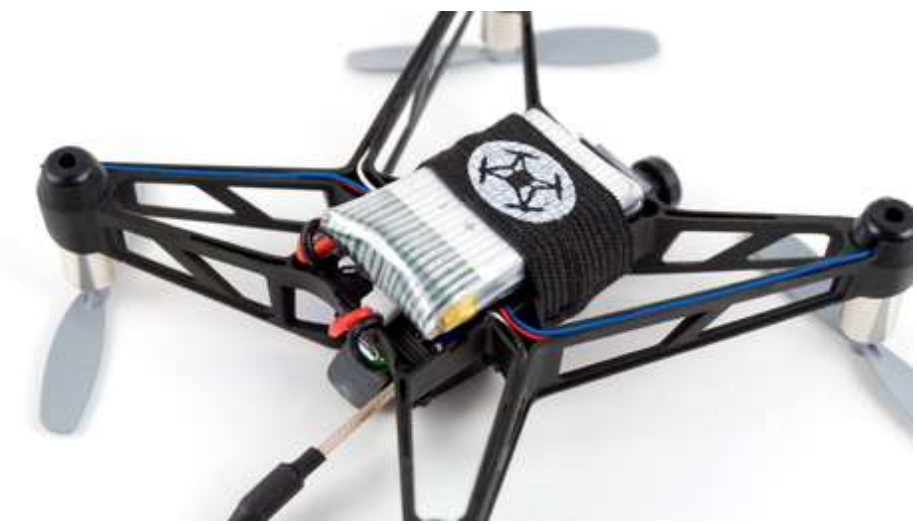

#### <span id="page-7-0"></span>**Videosender einstellen**

Auf der Unterseite des x-racer finden sie eine Aussparung um den Menü Button zu erreichen und das Status LED zu sehen.

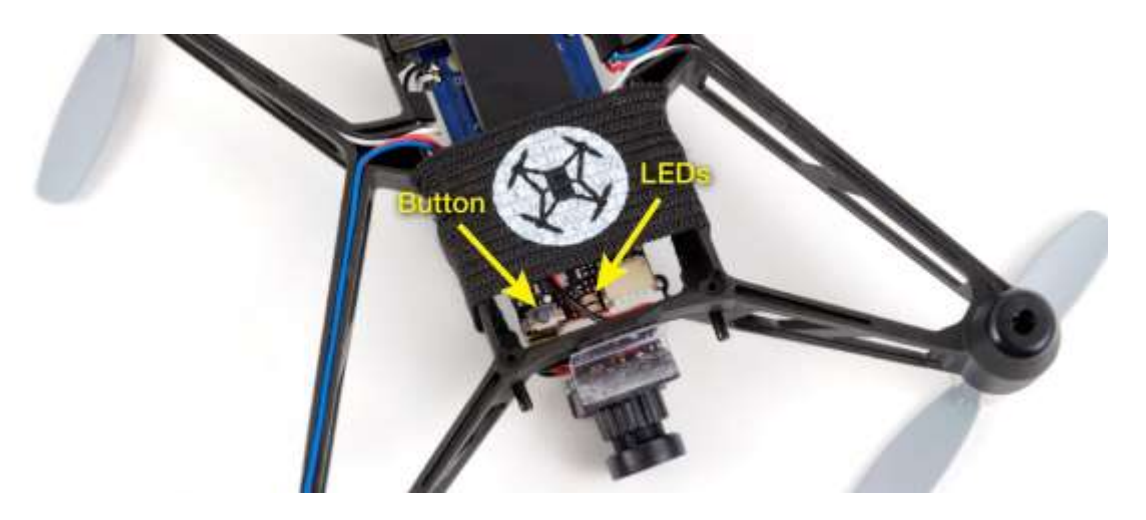

Das Menü ist in 3 Bereiche augeteil, Kanal, Band und Sendeleistung. In jedem Bereich gibt es verschiedene Stufen. Halten sie den Button für 3 Sekunden um zwischen den 3 Bereichen zu wechseln. Drücken sie den Button nur kurz um innerhalb des Bereiches den Wert zu verstellen. Um ins Menü einzustegen drücken sie den Knopf ebenfalls für 3 Sekunden. Die LED Farbe wechselt und zeigt ihnen den Status des Menü an. Schauen sie bitte die folgende Tabelle an.

#### <span id="page-7-1"></span>**Kanal Modus**

Drücken sie den Button für 3 Sekunden. LED blinkt 1x rot auf. Wechseln sie nun den Kanal durch kurzes drücken des Buttons.

#### <span id="page-7-2"></span>**Bandwahl Modus**

Drücken sie den Button erneut für 3s. LED blinkt 2x rot. Wechseln sie das Band nun durch kurzes drücken des Buttons. (Band A, B, E, Airwave, Raceband)

#### <span id="page-7-3"></span>**Unlock and power select mode**

Wenn sie sich im Ausland aufhalten dürfen sie die Sendeleistung unter Umständen höher einstellen. In Europa gilt die 25mw Begrenzung welche voreingestellt ist.

#### <span id="page-7-4"></span>**Einstelungen speichern**

Drücken sie den Button für 3 Sekunden. LED leuchtet blau, Einstellungen sind gespeichert, das Menü wird verlassen.

<span id="page-8-0"></span>**LED Blink Codes für** 

**Kanal, Band,** 

**Sendeleistung**

innerhalb des Bereichs.

Der TBS UNIFY PRO 5G8 Video Sender zeigt mittel LED Code beim Einschalten welche Werte eingestellt sind. Die gleiche Abfolge findet sich auch innerhalb des Menüs. Zuerst zeigt das ROTE LED durch Blinken in welchem Bereich sie sind . Ein Blinken für Kanal, 2 Blinken für Bandwahle, 3 Blinken für Sendeleistung. Das BLAUE LED zeigt den Wert

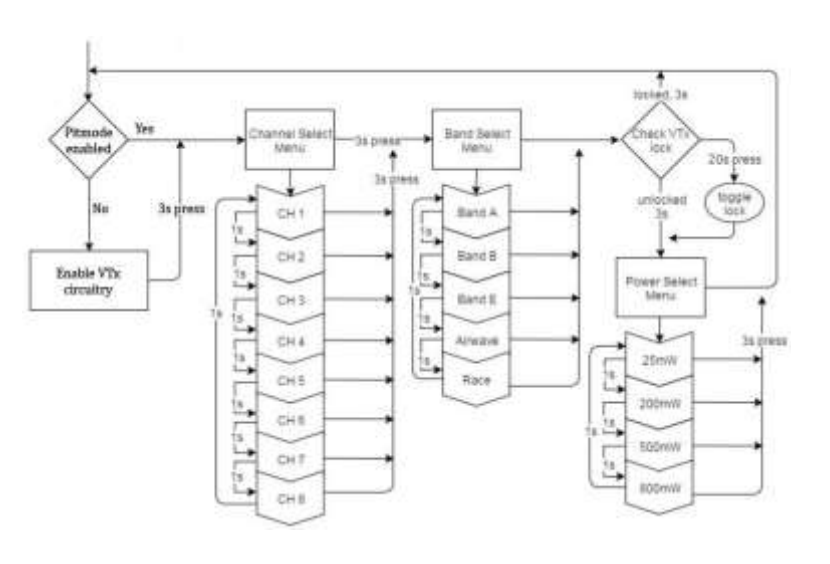

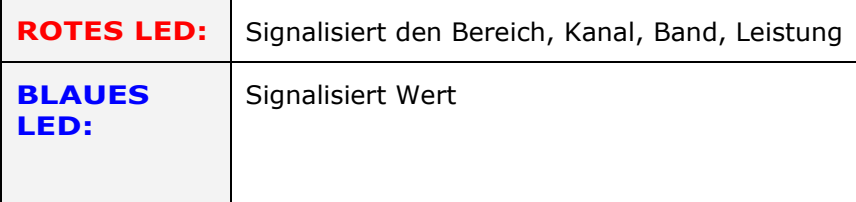

Als Beispiel, Kanal 6, Band B, Leistung 25mW:

- 1. 1x Rot and  $6x$  Blau = Kanal, 6
- 2.  $2x$  Rot and  $2x$  Blau = Band,  $2 (=B)$
- 3.  $3x$  Rot and  $1x$  Blau = Power,  $1 (= 25mW)$

Wird der Videosender eingeschaltet leuchtet das LED BLAU für den locked state (EU), und konstant ROT + BLAU für unlocked Status (ausserhalb EU teilweise).

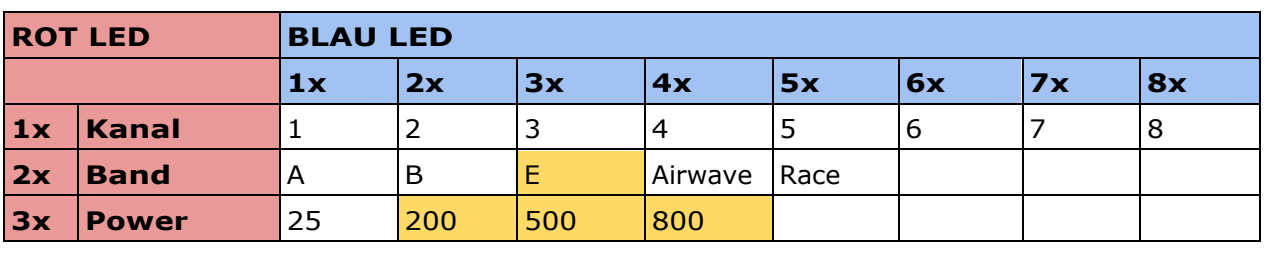

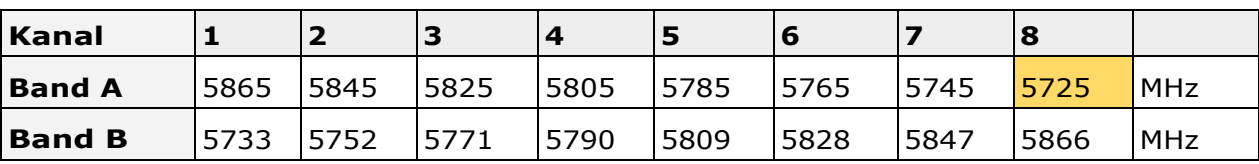

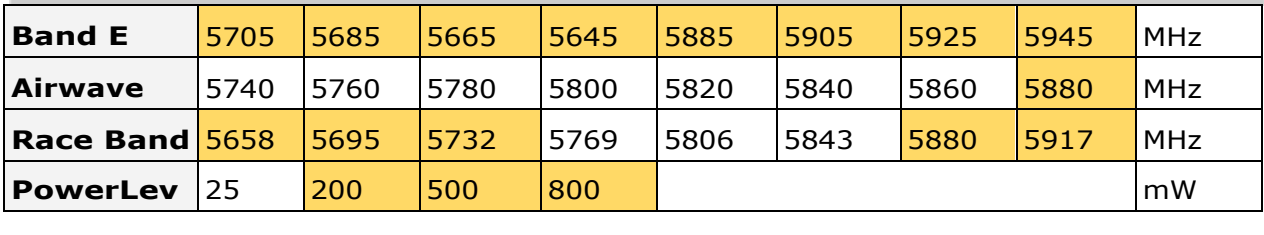

Der orange Bereich benötigt HAM Lizenz, darf also in der EU nicht verwendet werden.

Für nähere Details über den TBS UNIFY PRO konsultieren sie bitte das Manual : [http://www.team](http://www.team-blacksheep.com/tbs-unify-pro-5g8-manual.pdf)[blacksheep.com/tbs-unify-pro-5g8-manual.pdf](http://www.team-blacksheep.com/tbs-unify-pro-5g8-manual.pdf)

#### <span id="page-9-0"></span>**Sender (Fernsteuerung) Setup**

Auf Spektrum Sender wie DX6/DX7/DX8/DX9, müssen sie 2 Kanäle Umkehren (Sero Umkehr) und die Endpunkte (Servo Weg) auf 125% in beide Richtungen erweitern. Im BetaFlight GUI, sollten die Enpunkte im Bereich 1040-1950 sein.

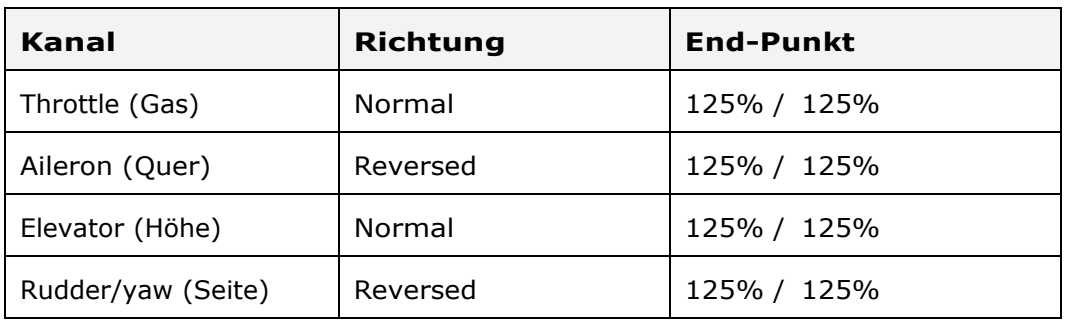

#### <span id="page-9-1"></span>**Binden Spektrum Empfänger**

Auf dem Mainboard befindet sich ein Spektrum DSM2/DSMX Empfänger. Um den Empfänger zu binden brauchen sie einen Spektrum Sender (z.B. DX5, DX6, DX7, DX8, DX9, JR, OrangeRX) oder einen Sender mit Spektrum Sendemodul wie z.B OrangeRX, um den XRACER zu binden. Gehen sie wie folgt vor:

- 1. Verbiden sie den Akku mit dem XRACER und warten sie mind. 10 Sekunden bis der Empfänger auf dem Xracer sich im Bind Modus befindet, LED blink schnell ROT.
- 2. Halten sie den Bind Knopf oder Bindschalter am Sender und schalten sie den Sender ein.
- 3. Das Rote LED am XRACER hört nun auf zu blinken nach erfolgreichem Bind Vorgang.

#### <span id="page-10-0"></span>**Flugkontroller Setup**

Das Hauptkontroller Board auf dem sich auch der Flugkontroller befindet wird mit BetaFlight Firmware und den passenden Gundeinstellungen für den XRACER ausgeliefert. Sie müssen lediglich noch die Sender Spezifischen Einstellungen vornehmen. Bei einem Firmware Upgrade oder Reset müssen sie alle Einstellungen (siehe weiter unten) wieder eingestellt warden.

So konfigurieren sie den XRACER via [BetaFlight:](https://chrome.google.com/webstore/detail/betaflight-configurator/kdaghagfopacdngbohiknlhcocjccjao)

1. Schliessen sie den XRACER via USB an den PC/Mac und öffnen BetaFlight. Klicken sie "Connect" und aktivieren sie "Enable Expert mode"

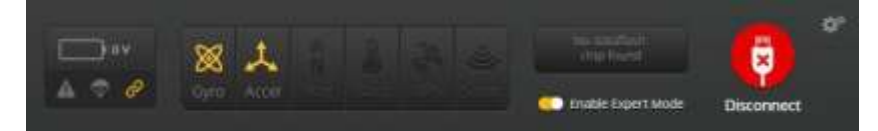

2. Öffnen sie das Register "Ports" und aktivieren sie "Serial RX" für UART2: Klicken sie nun "Save and Reboot" um die Einstellungen zu speichern.

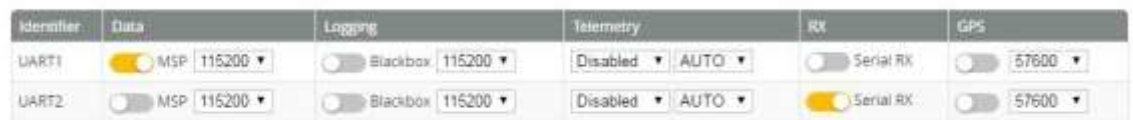

3. Öffnen sie das Register "Configuration", deaktivieren sie "MOTOR\_STOP", setzen sie "Minimum throttle" auf 1030 und "Maximum throttle" auf 1970 für max. ESC throttle Bereich.

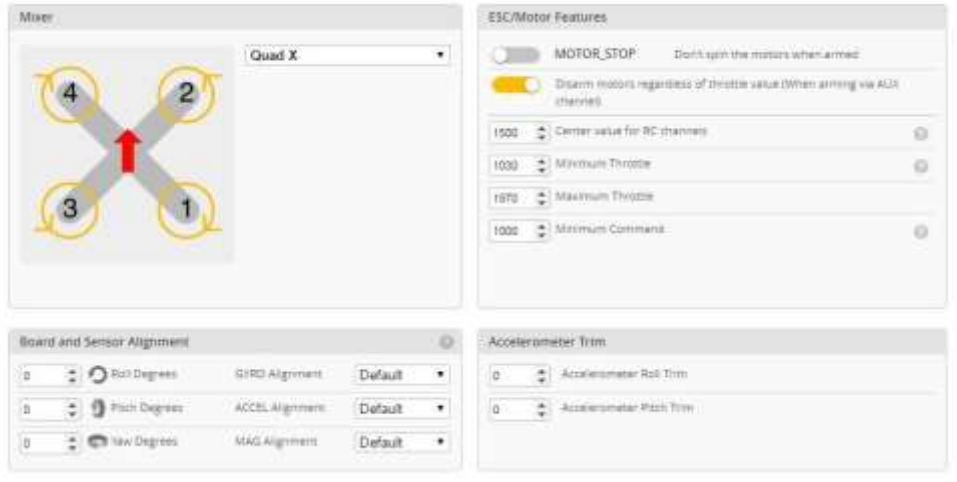

4. Im gleichen Register setzen sie "Receiver Mode" auf "RX\_SERIAL" und "Serial Receiver Provider" auf "SPEKTRUM1024" für DSM2 oder "SPEKTRUM2048" für DMSX je nach Sender den sie verwenden, speichern sie die Einstellungen mit "Save and Reboot".

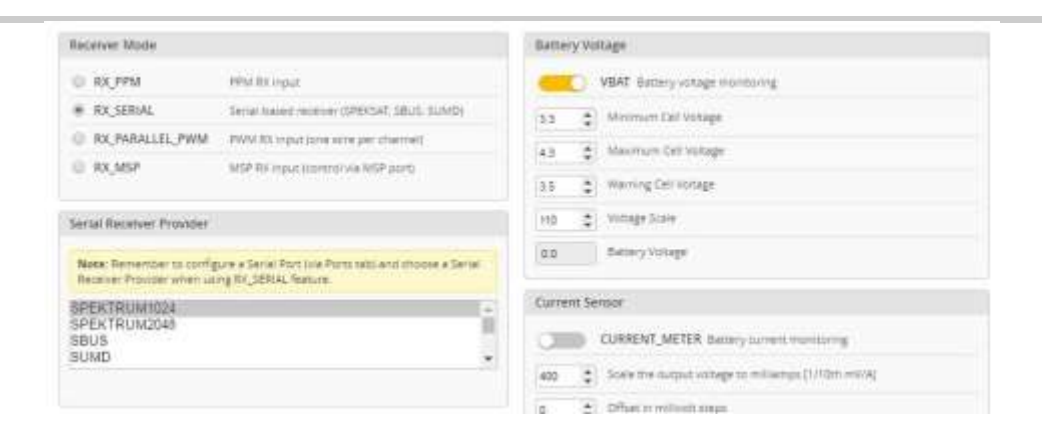

5. Schalten sie nun Ihren RC Sender ein und öffnen sie das Register "Receiver". Die Stick Bewegungen sollten nun aussehen wie auf dem Bild gezeigt. Je nach Sender müssen sie Channel-Map TAER1234 (Spektrum) anpassen auf Graupner/Futaba etc.- bis die Zuordnung stimmt. Geht ein Ausschlag in die falsche Richtung drehen sie den entsprechenden Kanal in der Fernsteuerung um (Servo Umkehr, Servo Reverse, Richtung). Sollte der Ausschlag bei Throttle nicht unter 1040 sein wird ihr XRACER nicht starten. Bringen sie diesen Wert unter 1040 durch erhöhen des Servoweg vom Gaskanal auf 125% und speichern sie die Einstellungen "Save and Continue"

**Hinweis: Wenn sie Ihren Wert nicht unter 1040 bringen können sie das auch in der Kommando Zeile, Register CLI anpassen. Schreiben sie in Feld: "set min\_check = 1040" (Wert muss gleich oder höher sein als den Wert den sie auf Throttle erreichen) drücken sie die Enter Taste auf Ihrer Tastatur, schreiben sie "save" und drücken wieder Entertaste am PC.**

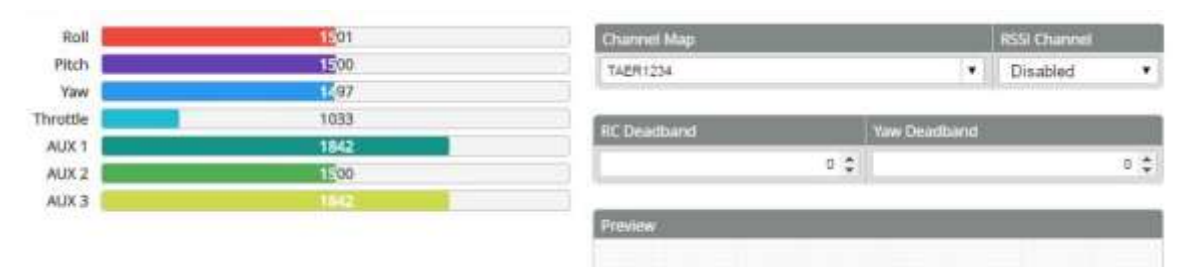

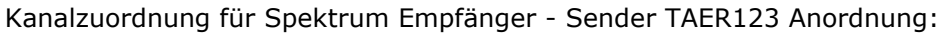

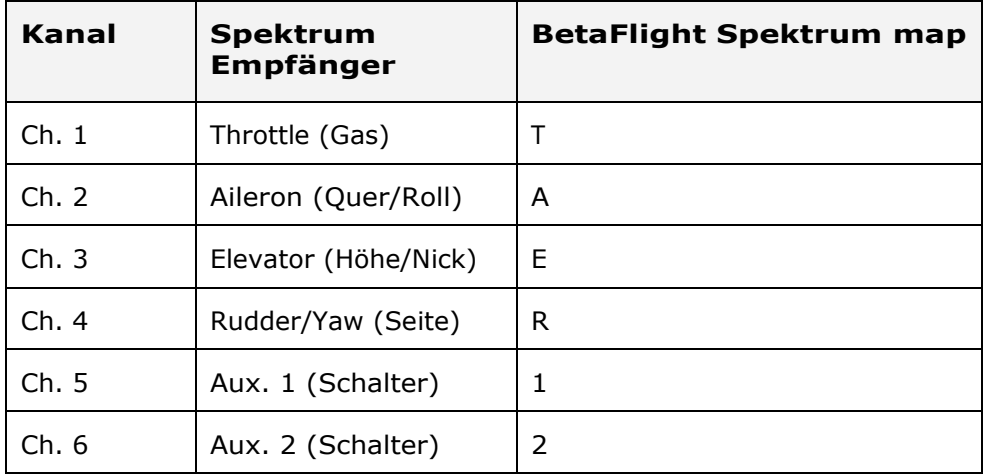

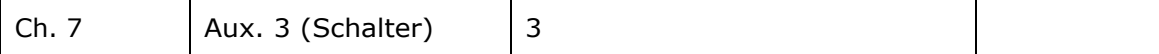

6. Öffnen sie das Register "Modes" und weisen sie die AUX Schalter den gewünschten Flugmodus zu. Es stehen Ihnen 2 stabilisierte Mode (Angel, Horizon) sowie Acro Mode (immer dann wenn kein anderer Mode aktiviert ist) und Air-mode. Betätigen sie die Schalter und schieben sie die Regler so dass sie die Mode wie gewünscht umstellen können. Sie können den XRAECER anstatt via Stick Bewegung auch via Schalter Armen (einschalten) indem sie ARM einen Schalter zuweisen. Speichern sie die Einstellungen ab"Save"

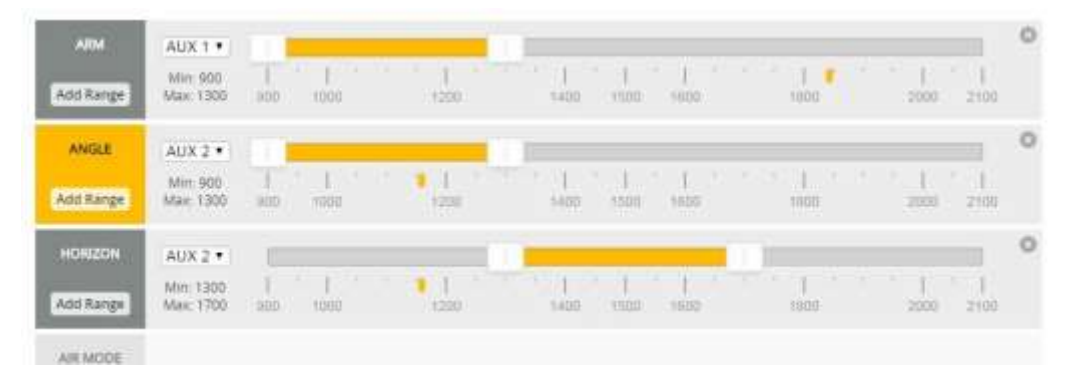

7. Abschliessend entfernen sie die USB Verbindung. Schalten sie nun zuerst den Sender und dann den XRacer ein. Betätigen sie den Flumodus Schalter am Sender, das grüne LED sollte nun schnell blinken während sie sich durch die Flugmodi schalten. Schalten sie den ARM Schalter am Sender falls belegt oder bewegen sie den Gasknüppel nach unten Rechts wenn sie ARM keinen Schalter zugewiesen haben. Das grüne LED leuchtet nun auf wenn der Xracer ARMED ist.

#### <span id="page-12-0"></span>**Niedriger Akku Warnung**

Das grüne LED am Heck beginnt zu blinken wenn die Akkuspannung unter 3.5V ist. Nun sollten sie den Xracer landen um den Akku nicht zu tief zu entladen.

#### <span id="page-12-1"></span>**Accelerometer und Gyro kalibrieren**

Vor dem ersten Flug müssen sie dem Flugcontroller die Neutralposition einlernen indem sie die Beschleunigungs Sensoren (Accelerometer) kalibrieren. Stellen sie dazu den XRACER auf eine horizontale Fläche und verbinden sie via USB mit dem Computer.

Kalibrieren im BetaFlight GUI:

- 1. Öffnen sie BetaFlight und klicken sie "Connect"
- 2. Stellen sie den Xracer auf eine Fläche die Horizontal ist.
- 3. Klicken sie nun den Button "Calibrate Accelerometer", die Werte warden nun gemessen und eingelesen.

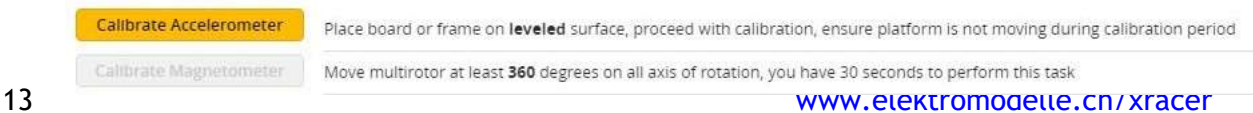

Kalibrieren mit der Fernsteuerung:

- 1. Schalten sie Sender und XRACER ein ohne diesen zu armen.
- 2. Stellen sie den XRACER auf eine horizontale plane Fläche.
- 3. Um die Beschleunigungs-Sensoren (Accelerometer) zu kalibrieren bewege sie den Gasknüppel nach **Oben/Links** und den anderen Knüppel ganz nach **Unten in die Mitte**. Das grüne LED blinkt zur Bestätigung das der Vorgang abgeschlossen ist.
- **4.** Um den Gyro zu kalibrieren Gas Knüppel **Unten/Links**, den anderen Steuer Knüppel **Unten/Mitte.**

Hier finden sie die Stick Kommando von Cleanflight/Betaflight detaillierte Informationen finde sie im CleanFlight repository:

Mode 2 Stick Functions

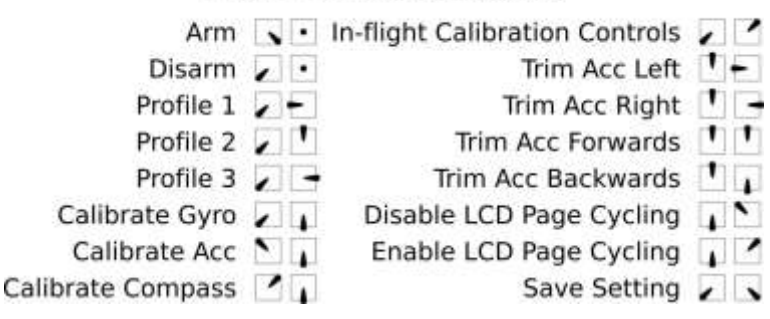

### <span id="page-13-0"></span>**Flugmodus**

Der XRACER unterstützt 3 Flugmodi.

- **Acro**: manueller Modus, für Acro und Race
- **Horizon** (empfohlen): Dieser Modus ist sehr flexibel, ohne Winkel Begrenzung, sie können sowohl Rolls und Flips fliegen ohne auf den Stabilen Flug in der neutralen Position zu verzichten.
- **Angle**: Easy mode, entspricht etwa dem DJI Attitude auto correction mode, Roll und Pitch Achse sind auf 45 ° Flugwinkel limitiert

### <span id="page-13-1"></span>**Status LED**

.

Das LED auf dem Hauptcontroller zeigt ihnen den System Status an (siehe Tabelle). Das rote LED befindet sich an der Front während das blaue und grüne LED neben dem USB Anschluss zu sehen sind.

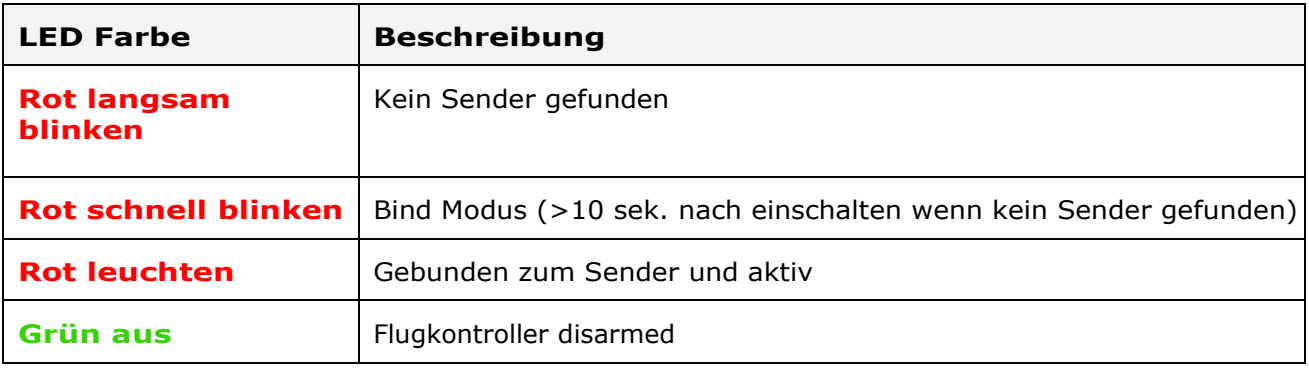

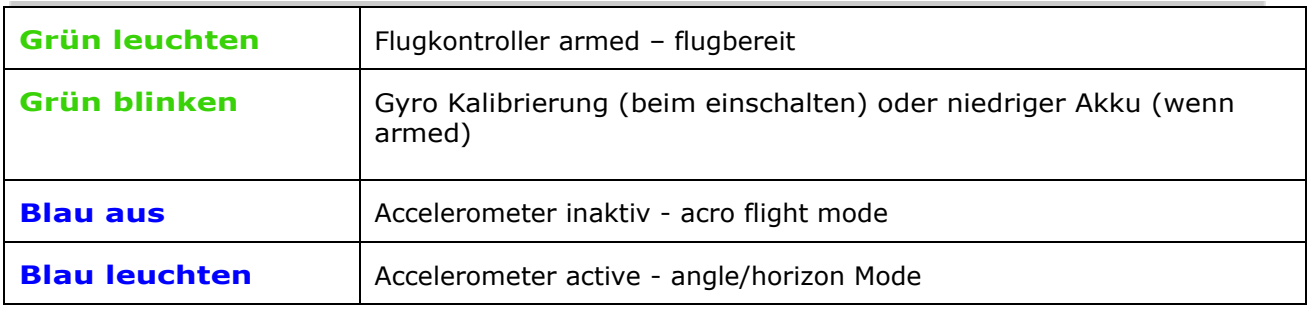

## <span id="page-14-0"></span>**Erweiterte Konfiguration**

### <span id="page-14-1"></span>**Flugcontroller Konfiguration**

Der XRACER wird mit vorkonfigurierten BetaFlight Einstellungen ausgeliefert. Diese Einstellungen, wie z.B PID, Rates, Filter etc. sowie alle anderen Einstellungen können sie nach ihren Wünschen mit dem kostenlosen Konfigurator BetaFlight (Google APP) eingestellt warden. Falls nötig können sie den entsprechenden Treiber [SiLABS VCP drivers h](http://www.silabs.com/products/mcu/pages/usbtouartbridgevcpdrivers.aspx)erunterladen und installieren.

Einstellungen via USB und BetaFlight:

1. Verbinden sie den XRACER via micro-USB Kabel mit ihrem Computer.

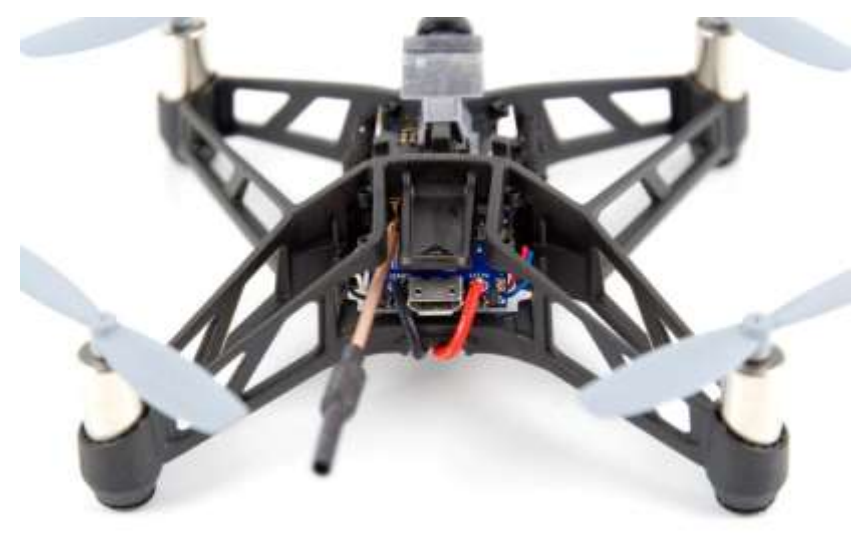

- 2. Download und installieren sie den Browser [Chrome](https://www.google.com/chrome/) und das Tool (GUI) BetaFlight vom Google Chrome Web Store kostenlos.
- 3. Klicken sie "Connect" um den XRACER zu verbinden. Nun können sie alle Einstellungen vornehmen und jeweils mit dem Save Button speichern.

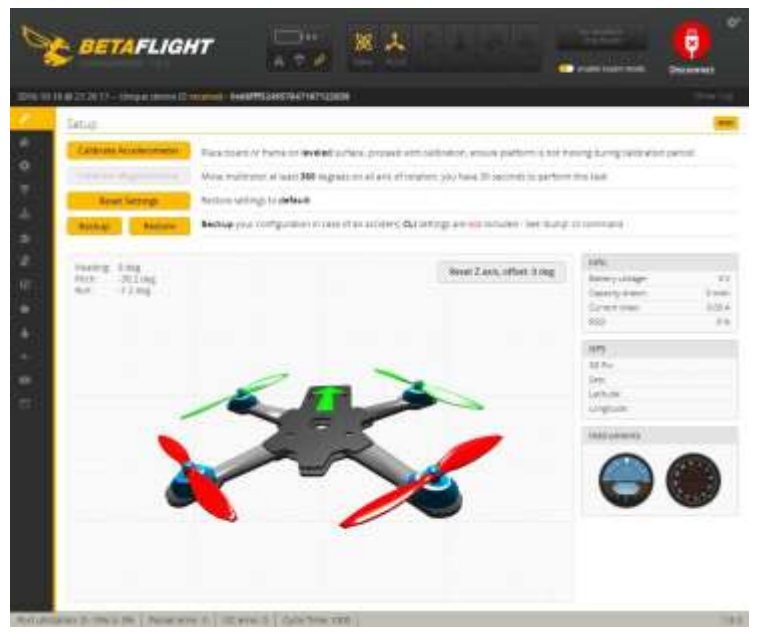

Spezielle erweiterte Einstellungen:

1. Öffnen sie das Register "CLI" (Kommandozeile) und tippen sie folgendes in das Feld um die Einstellung für Bürstenmotoren zu konfigurieren: set motor\_pwm\_rate=32000 betätigen sie nun die ENTER Taste am PC und schreiben dann noch:

save

….und betätigen erneut die ENTER Taste.

2. Öffnen sie das Register "PID" und passen sie die Werte entsprechend des Bildes oder nach Ihren Wünschen an:

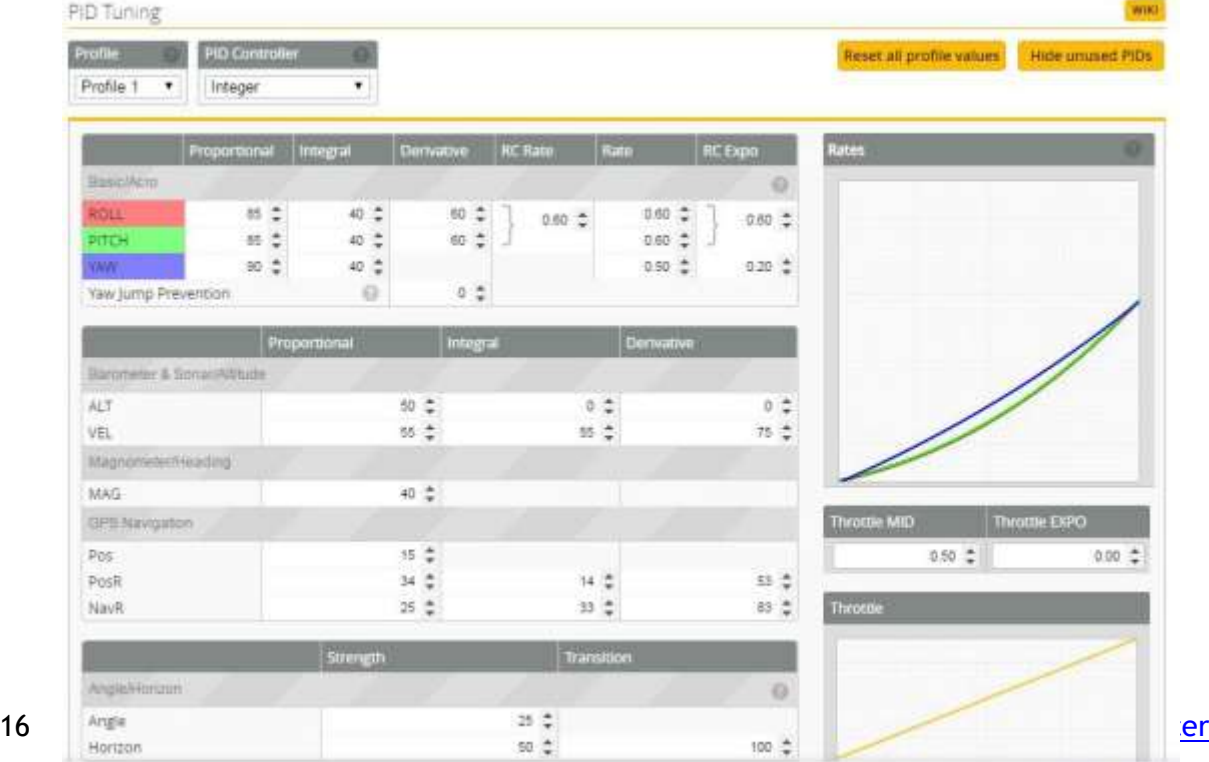

### <span id="page-16-0"></span>**Einstellungen DUMP**

Komplette Liste aller Einstellungen im Auslieferzustand.

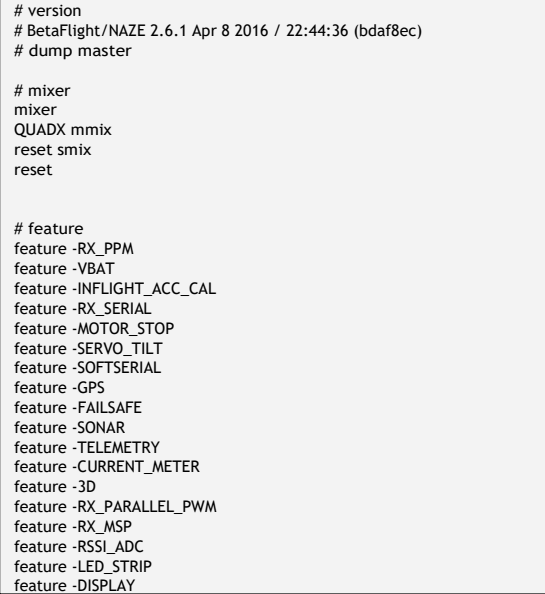

feature -ONESHOT125 feature -BLACKBOX feature -CHANNEL\_FORWARDING feature -TRANSPONDER feature VBAT feature INFLIGHT\_ACC\_CAL feature RX\_SERIAL feature FAILSAFE # beeper beeper GYRO\_CALIBRATED beeper RX\_LOST beeper RX\_LOST\_LANDING beeper DISARMING beeper ARMING beeper ARMING\_GPS\_FIX beeper BAT\_CRIT\_LOW beeper BAT\_LOW beeper GPS\_STATUS beeper RX\_SET beeper ACC\_CALIBRATION beeper ACC\_CALIBRATION\_FAIL beeper READY\_BEEP beeper MULTI\_BEEPS beeper DISARM\_REPEAT beeper ARMED beeper SYSTEM\_INIT beeper ON\_USB # map map TAER1234 # serial serial 0 1 115200 57600 0 115200 serial 1 64 115200 57600 0 115200  $\#$ led led 0 15,15:ES:IA:0 led 1 15,8:E:WF:0 led 2 15,7:E:WF:0 led 3 15,0:NE:IA:0 led 4 8,0:N:F:0 led 5 7,0:N:F:0 led 6 0,0:NW:IA:0 led 7 0,7:W:WF:0 led 8 0,8:W:WF:0 led 9 0,15:SW:IA:0 led 10 7,15:S:WF:0 led 11 8,15:S:WF:0 led 12 7,7:U:WF:0 led 13 8,7:U:WF:0 led 14 7,8:D:WF:0 led 15 8,8:D:WF:0 led 16 8,9::R:3 led 17 9,10::R:3 led 18 10,11::R:3 led 19 10,12::R:3 led 20 9,13::R:3 led 21 8,14::R:3 led 22 7,14::R:3 led 23 6,13::R:3 led 24 5,12::R:3 led 25 5,11::R:3 led 26 6,10::R:3 led 27 7,9::R:3 led 28 0,0:::0 led 29 0,0:::0 led 30 0,0:::0 led 31 0,0:::0 # color color 00,0,0 color 1 0,255,255 color 2 0,0,255 color 3 30,0,255 color 4 60,0,255 color 5 90,0,255 color 6 120,0,255 color 7 150,0,255 color 8 180,0,255 color 9 210,0,255 color 10 240,0,255 color 11 270,0,255 color 12 300,0,255 color 13 330,0,255 color 14 0,0,0

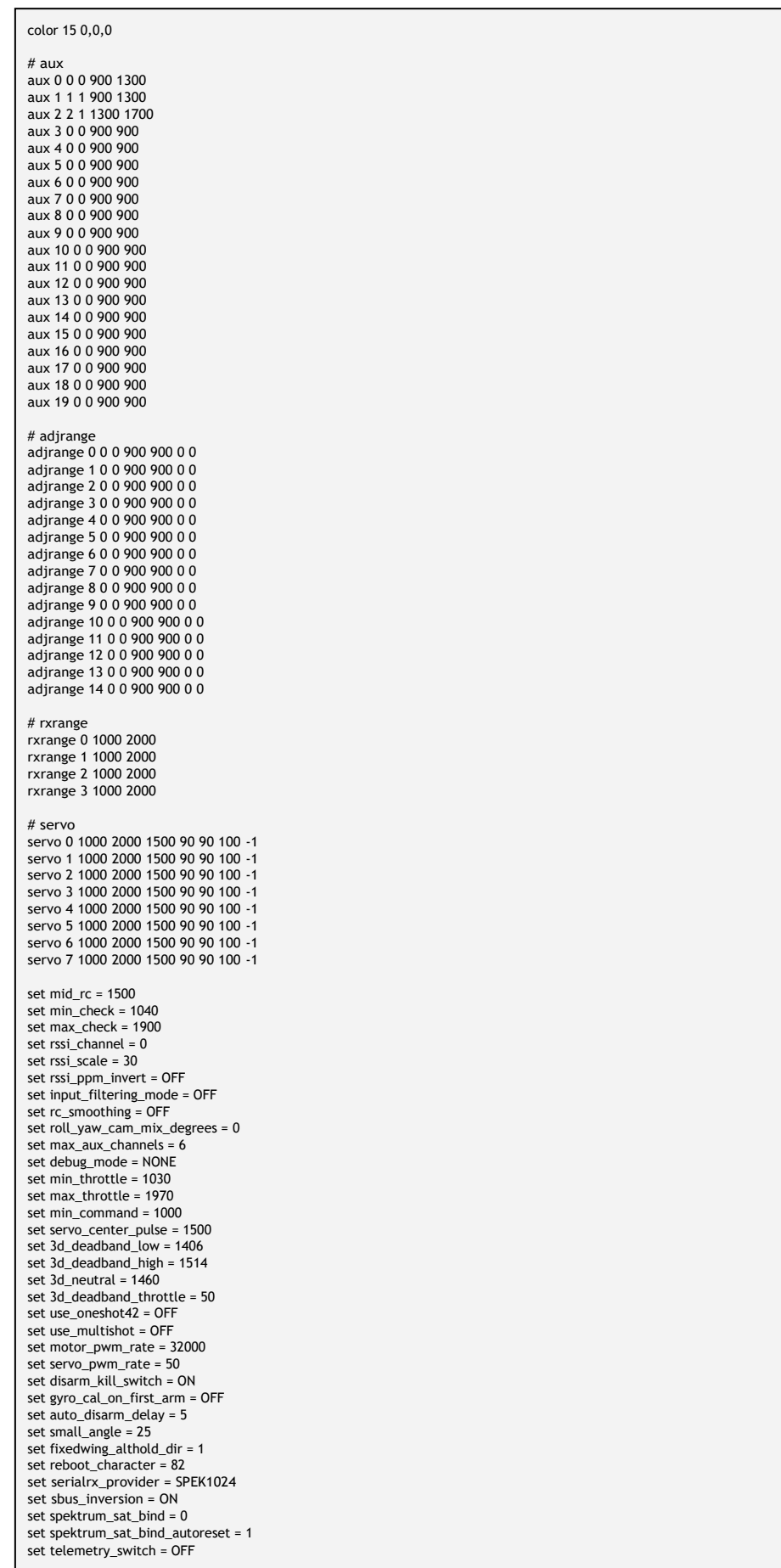

set telemetry\_inversion = OFF set frsky\_default\_lattitude = 0.000 set frsky\_default\_longitude = 0.000 set frsky\_coordinates\_format = 0 set frsky unit = IMPERIAL set frsky\_vfas\_precision = 0 set frsky\_vfas\_cell\_voltage = OFF set hott\_alarm\_sound\_interval = 5 set battery\_capacity = 0 set vbat  $scale = 110$ set vbat\_beake :: 5<br>set vbat\_max\_cell\_voltage = 43 set vbat\_min\_cell\_voltage = 33 set vbat\_warning\_cell\_voltage = 35 set vbat\_hysteresis = 1 set vbat\_pid\_compensation = OFF set current\_meter\_scale =  $400$  set current\_meter\_offset = 0 set multiwii\_current\_meter\_output = OFF set current\_meter\_type = ADC set align\_gyro = DEFAULT set align\_acc = DEFAULT set align\_mag = DEFAULT set align\_board\_roll = 0 set align\_board\_pitch = 0 set align\_board\_yaw = 0 set max\_angle\_inclination = 700 set gyro\_lpf = OFF set gyro\_sync\_denom = 8 set gyro\_lowpass\_hz = 80.000 set moron\_threshold = 32 set imu\_dcm\_kp = 2500 set imu\_dcm\_ki = 0 set alt\_hold\_deadband = 40 set alt\_hold\_fast\_change = ON set deadband = 0 set yaw\_deadband = 0 set throttle\_correction\_value = 0 set throttle\_correction\_angle = 800 set yaw\_control\_direction = 1 set yaw\_motor\_direction = 1 set yaw\_jump\_prevention\_limit = 200 set tri\_unarmed\_servo = ON set servo\_lowpass\_freq = 400 set servo\_lowpass\_enable = OFF set super\_expo\_factor = 30 set failsafe\_delay = 10 set failsafe\_off\_delay = 10 set failsafe\_throttle = 1000 set failsafe\_kill\_switch = OFF set failsafe\_throttle\_low\_delay = 100 set failsafe\_procedure = OFF set  $rx$  min usec = 900  $set rx_max_user = 2100$ set gimbal\_mode = NORMAL set acc\_hardware = AUTO  $\frac{sec \cdot 2.1}{sec \cdot 2.1}$  = 10.000 set accxy\_deadband = 40 set accz\_deadband = 40 set acc\_unarmedcal = ON set acc\_trim\_pitch = 0 set acc\_trim\_roll =  $0$ set baro\_tab\_size = 21 set baro\_noise\_lpf = 0.600 set baro\_cf\_vel = 0.985 set baro\_cf\_alt = 0.965 set baro\_hardware = AUTO set mag\_hardware = AUTO set mag\_declination = 0 set pid\_process\_denom = 1 set blackbox rate  $num = 0$ set blackbox\_rate\_denom =0 set blackbox\_device = SERIAL set magzero\_x = 0 set magzero $_y = 0$ set magzero  $z = 0$ # rxfail rxfail 0 a rxfail 1 a rxfail 2 a rxfail 3 a rxfail 4 h rxfail 5 h rxfail 6 h rxfail 7 h rxfail 8 h rxfail 9 h rxfail 10 h rxfail 11 h rxfail 12 h

rxfail 13 h

rxfail 14 h rxfail 15 h rxfail 16 h rxfail 17 h # profile profile 0 ############################# PROFILE VALUES #################################### profile 0 set yaw\_p\_limit = 400 set pid\_delta\_method = MEASUREMENT set dterm\_lowpass\_hz = 70.000<br>set iterm\_average\_count = 4<br>set iterm\_reset\_degrees = 200<br>set yaw\_iterm\_reset\_degrees = 50<br>set yaw\_lowpass\_hz = 70.000 set pid\_controller = MWREWRITE set p\_pitch = 85 set i\_pitch = 40 set d\_pitch = 60 set p\_roll = 85 set i\_roll = 40 set d\_roll = 60 set p\_yaw = 90 set i\_yaw = 40 set d\_yaw = 0 set p\_alt = 50 set i\_alt = 0 set  $\overline{d}$  alt = 0 set p\_level = 25 set i\_level = 50 set d\_level = 100 set p\_vel = 55  $set i$  vel = 55 set d\_vel =  $75$ rateprofile 0 # rateprofile rateprofile 0 set  $rc$  rate =  $60$  $set$  rc\_expo =  $60$ set rc\_yaw\_expo = 20 set thr\_mid = 50  $set thr\_expo = 0$ set roll\_rate = 60 set pitch\_rate = 60 set yaw\_rate = 50 set  $tpa_rate = 0$ set tpa\_breakpoint = 1500

## **Instandhaltung**

### **Propeller wechseln**

Die Propeller am Quadcopter sind unterschiedlich, 2 drehen im Uhrzeigersinn und 2 im Gegenuhrzeigersinn und haben ein entsprechendes Profil. Die Anordnung entnehmen sie bitte der folgenden Skizze.

- 1. Nehmen sie eine feine Zange, ein Heber oder zwei Finger um den Propeller von der Motorwelle zu ziehen.
- 2. Die Propeller mit Beschriftung nach oben (B1 oder B2) für Gegenuhrzeigersinn und (A1 oder A2) für Uhrzeigersinn.

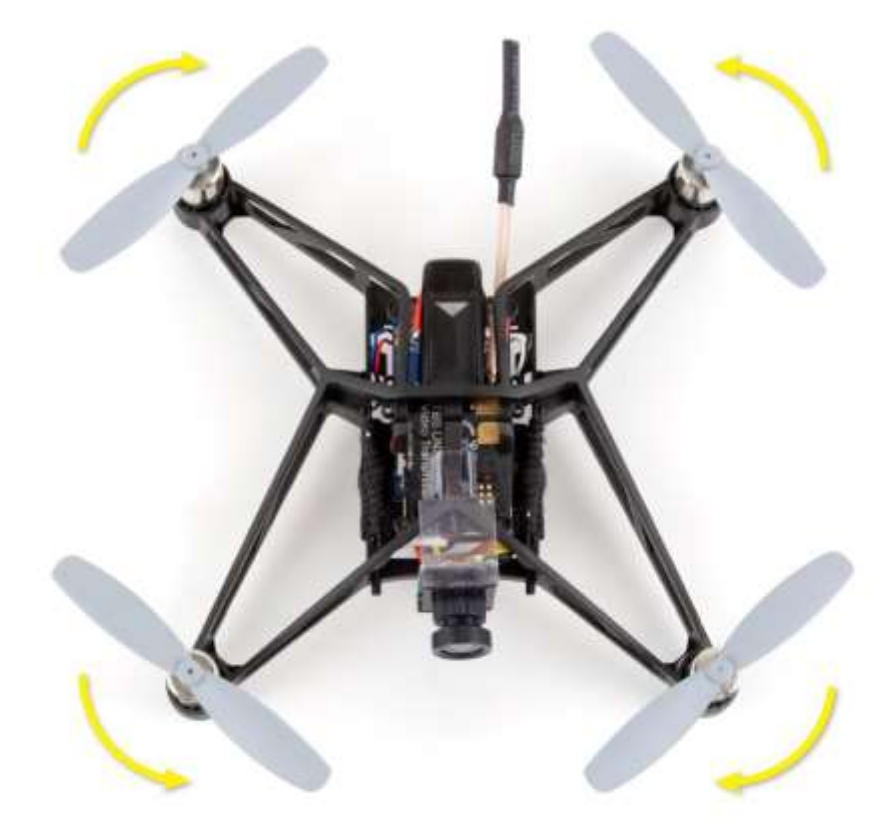

3. Stecken sie die Propeller wie auf dem Bild gezeigt auf die Motor Wellen. Sie können sich die Drehrichtung einfach einprägen wenn sie sich merken dass Vorne Links und hinen Rechts im Uhrzeigersinn dreht die anderen im Gegenuhrzeigersinn. Zwei nebeneinander liegende Propeller drehen immer gegenläufig.

#### <span id="page-22-0"></span>**Motor austauschen**

Wenn ein Motor defekt ist (normale Abnutzungserscheinung bei Bürstenmotoren) können sie diesen mit einem der mitgelieferten Ersatzmotoren ersetzen.

Sie haben 2 verschiedene Motor Typen, Uhrzeigersinn und Gegenuhrzeigersinn drehende. Welcher wie dreht erkennen sie an der Farbe der Motorkabel:

- Gegenuhrzeigersinn Motor: weiss (+), schwarz (-), graue Rückdeckplatte für Motor 3 und Motor 2
- Uhrzeigersinn Motor: **rot** (+), **blau** (-), weisse Rückdeckplatte für Motor 1 und Motor 4

Hinweis: wird ein Motor nicht in die dafür vorgesehene Richtung verwendet mindert das die Leistung und Lebensdauer massiv.

1. Entfernen sie die Propeller von der Motorwelle

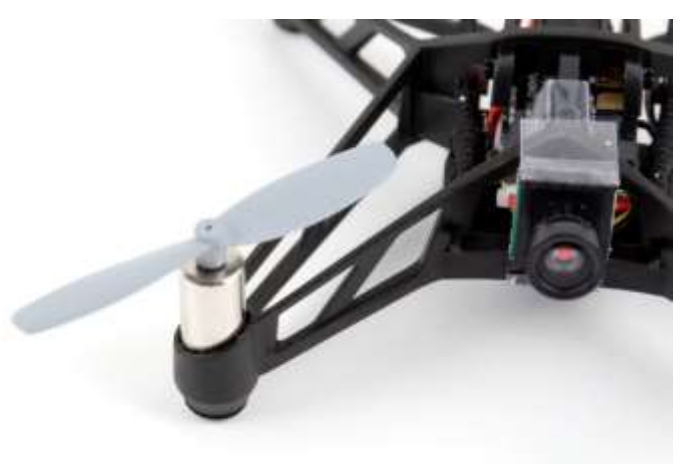

2. Löten sie die beiden Kabel vom Controller ab. Merken sie sich welche Farbe wo war um den Ersatzmotor wieder gleich anlöten zu können. Die Nummer am Lötpad entspricht der Motor Nummer in Betaflight.

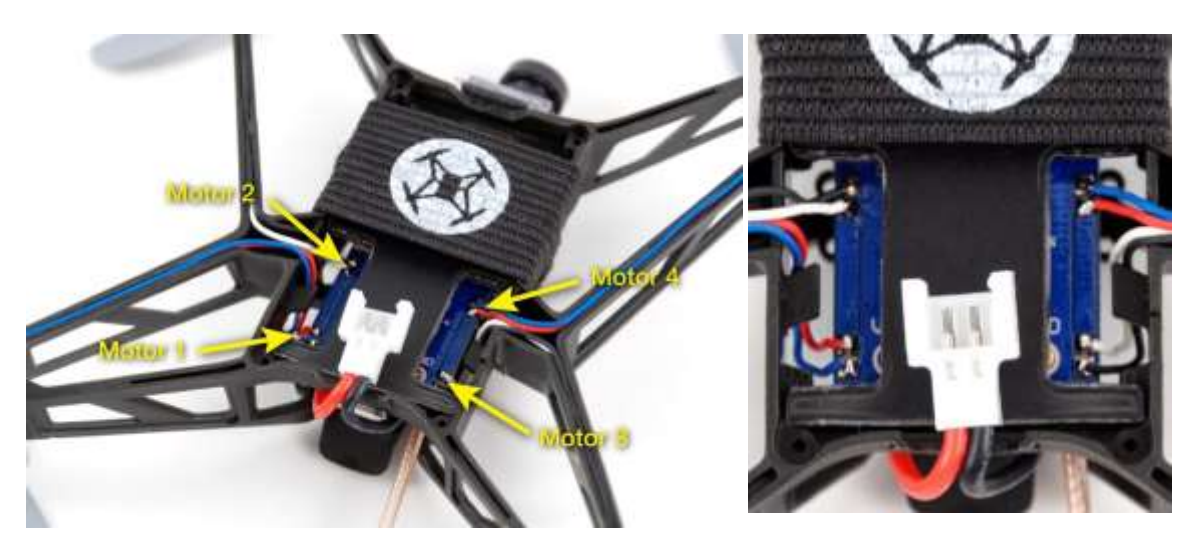

3. Nehmen sie die Kabel aus der Führung und drücken sie den Motor mit einem Stift oder kleinen Schraubenzieher aus der Halterung/Sockel nach oben.

4. Setzen sie den Ersatz-Motor dessen Kabel die gleiche Farbe ausweisen in den Sockel, löten sie die Kabel auf die Pad am Controller wie sie diese abgelötet haben und drücken sie die Kabel wieder in die Kabelkanäle am Frame.

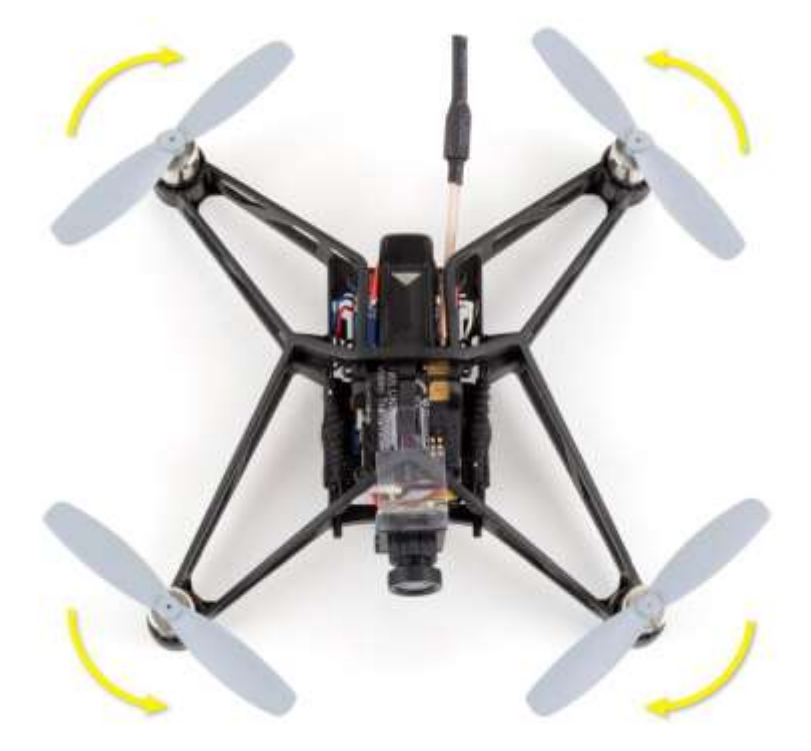

### <span id="page-23-0"></span>**Firmware upgrade**

Sie können die Firmware bei Bedarf auf eine neuere Version Upgarden via BetaFlight oder Cleanflight wenn sie den Bootloader Modus durch überbrücken der PAD auf dem Controller aktiviert haben. Machen sie das nur wenn sie wissen was sie Machen oder experimentierfreudig sind.

#### <span id="page-23-1"></span>**Bootloader mode**

Um in den Bootloader Mode zu gelangen verbinden sie die beiden Punkte wie gezeigt durch löten mit einem Stück Litze.

- 1. Demontieren sie das Mainboard vom Rahmen
- 2. Löten sie ein kleines Stück Draht/Litze zwischen die Punkte wie auf dem Bild gezeigt.

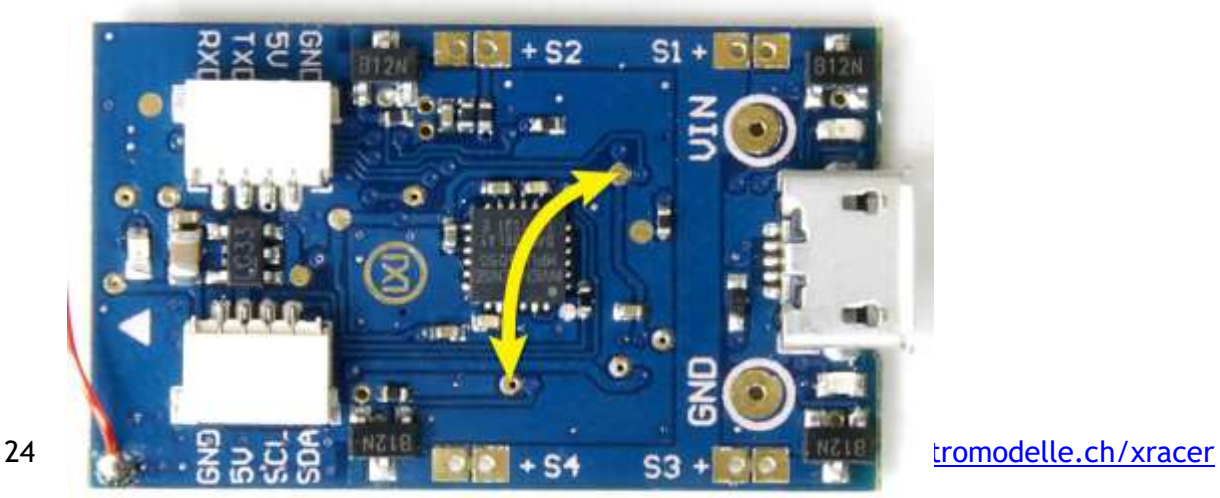

- 3. Verbiden sie das Board via USB mit dem Computer und öffnen sie BetaFlight/CleanFlight. Wählen sie das Register "Flash" **ohne** Connect zu klicken.
- 4. Wählen sie die neuste Firmware (NAZE) und klicken sie "Flash Firmware"

## <span id="page-24-0"></span>**Problembehandlung**

- Wenn die Motoren sofort aufdrehen sobald sie den Akku anstecken verbinden sie den XRACER mit dem Computer und öffnen sie BetaFlight /Cleanflight. Klicken sie Connect und gehen sie in das Register "CLI"dort geben sie folgendes in die Zeile ein und betätigen nach jeder Zeile die Enter Taste an ihrer Computer Tastatur: set motor\_pwm\_rate=32000 save
- Wenn sie Linien sehen auf dem Videobild ist die Akku Spannung niedrig und sie sollten den Akku laden.
- Wenn die Bildqualität bereits nach 10 Meter sehr schlecht wird vergewissern sie sich dass die Antenne richtig auf dem Board fixiert ist. Sie können das auch mit etwas Heisskleber verbessern.
- Achten sie darauf keine Menschen und Tiere zu gefährden.

Manual written and designed by ivc.no in cooperation with TBS. Manual übersetzt von elektromodelle.ch